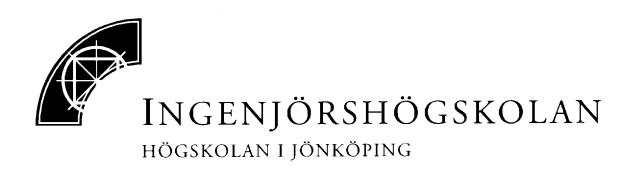

# **Logic optimization using SIS**

Laboratory 1

in course "Logic synthesis"

2002-version

Written by Tomas Bengtsson and Shashi Kumar

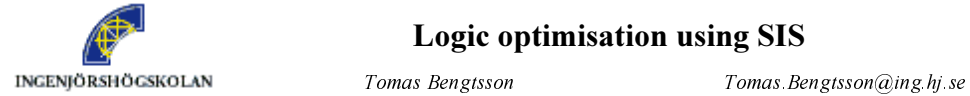

### Logic optimisation using SIS

 $Shashi$  Kumar Shashi.Kumar@ing.hj.se

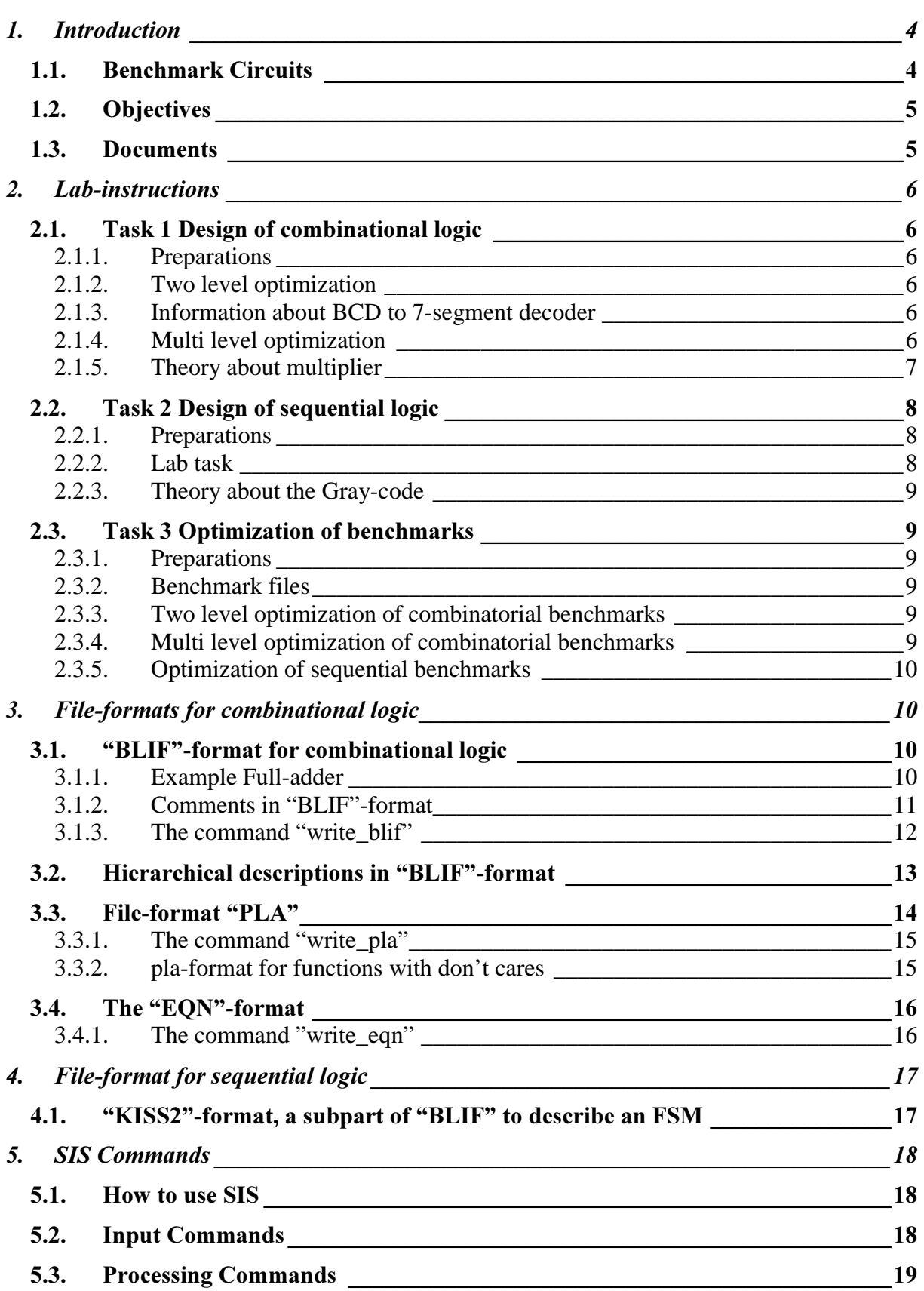

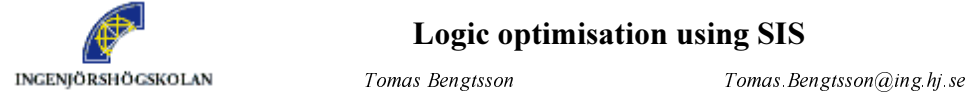

### Logic optimisation using SIS

6KDVKL.XPDU 6KDVKL.XPDU#LQJKMVH

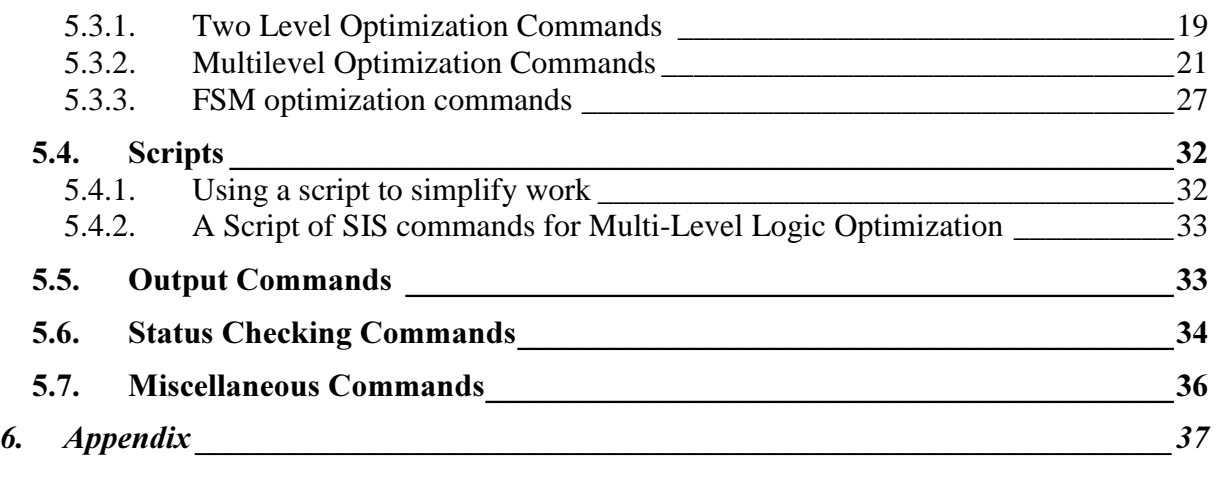

### Hint: There's an English-Swedish dictionary on

http://www-lexikon.nada.kth.se/skolverket/swe-eng.html

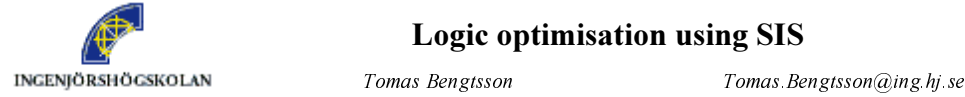

### Logic optimisation using SIS

 $Shashi Kumar$  Shashi Kumar $@ing hj se$ 

# 1. Introduction

Before a system is implemented in hardware, it is required to get the structure of the system in terms of hardware components. Logic Synthesis generates the circuit in terms of gates and flip-flops. Generally, Logic Synthesis has cost minimization (in terms of number of gates or transistors) as its main objective. But sometimes, it is required to implement the circuit so that it has minimum delay or fastest clock. Before generating the final implementation, optimizing transformations are applied to the system representation so as to get an equivalent representation that leads to implementation meeting the desired objectives. If the size of the system is large then these techniques cannot be manually applied and computer tools are required to do this job.

SIS is a tool from University of Berkeley, California, which incorporates a set of Logic Optimization techniques. It has techniques for optimization and implementation of bothCombinational Circuits (Boolean Functions) and Sequential Circuits (Finite State Machines). SIS uses special formats for representation of Boolean functions, combinational circuits and Finite State Machines (FSMs).

You will learn about the theory of techniques for Logic Synthesis in the lecture classes. The purpose of laboratory exercises is to get hands-on experience in using the SIS tool for Logic Synthesis.

#### $1.1.$ **Benchmark Circuits**

To get experience with SIS tool, or CAD tools in general, we need to use a large number of example circuits. Generating these circuits is a time consuming activity. Many CAD tool designers and researchers have collected many such examples and designs and they have made them available on the Internet for other people to use. Such design examples are available at various levels of design and for various purposes. Such collections of design examples are called benchmark circuits. A large variety of combinational and sequential benchmark circuits are available for learning and experimenting with logic synthesis tools. The benchmark circuits include adders and multipliers of various types; encoders and decoders; controllers for various applications etc.

Benchmarks circuits are also used for comparing and evaluating the performance of various CAD tools or CAD algorithms.

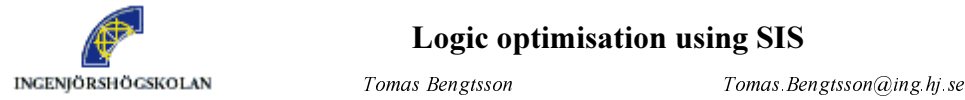

 $Shashi Kumar$  Shashi Kumar $@ing.hj se$ 

#### $1.2.$ **Objectives**

The objectives of the first laboratory are:

- 1. Learn formats for representation of combinational and sequential circuits.
	- a. Combinational Circuit: BLIF, PLA, EQUATION formats
	- b. Sequential Circuits: KISS
- 2. Learn SIS commands for combinational and sequential circuit optimization
- 3. Design and optimize a combinational circuit for a BCD to 7-segment display decoder using SIS
	- a. Describe the circuit in PLA format
	- b. Optimize the circuit for two-level (PLA) implementation
- 4. Design and optimize a combinational circuit for 4 bit multiplier using SIS
	- a. Describe the circuit in BLIF format
	- c. Optimize the circuit for multi-level optimization
- 5. Design and optimize a sequential circuit
	- a. Describe the FSM using KISS format
	- b. Optimize using SIS commands
- 6. Practice the use of SIS tool to optimize three combinational benchmark circuits and three sequential benchmark circuits.
- 7. Estimate the advantage obtained by the use of SIS optimization tool in different types of designs.

# 1.3. Documents

A form is provided for this laboratory in which you should fill in your results. There is also a document provided, describing how to login to the Unix system and how to make SIS working.

There is a home page, which contains the lab manuals and some related documents. Its address is "http://hem.hj.se/~beto/courses/logic\_optimization/". There you can find among other things, a link to a document about SIS and one document about BLIF format. The lab manuals are also available in Pingpong. There you can find the documents about SIS and about BLIF format transformed to pdf format.

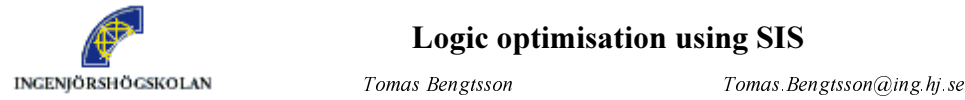

Shashi Kumar (a) Shashi Kumar (a) Shashi Kumar (a) shashi Kumar (a) shashi Kumar (a) ne shek.

# 2. Lab-instructions

#### $2.1.$ Task 1 Design of combinational logic

# 2.1.1. Preparations

In this task you should design a BCD to 7-segment display decoder. Before you come to the lab you should have described three versions of it in PLA-format, see part "2.1.3 Information about BCD to 7-segment decoder" in this manual. Don't try to optimize it by hand when you are writing the PLA-format, just write it in the way that feels most simple for you. Then in the lab, the tool will help you to optimize.

You should also design a 4-bit unsigned multiplier and describe it in "BLIF"-format. It should be a pure combinational multiplier without memory-elements. Before you come to the lab you should have thought out how this multiplier should be built and also written this in "BLIF" format. A 4-bit multiplier has two 4-bit numbers as input. As output it has as many bits as needed to be able to represent every possible product.

If you use hierarchical description, see section "3.2 Hierarchical descriptions in "BLIF" format", it is possible to make a BLIF description of the multiplier containing less than 50 lines.

# 2.1.2. Two level optimization

Use "SIS" to optimize your two versions of the BCD to 7-segment decoder. Make two level optimization and fill in the required data in the hand in form.

# 2.1.3. Information about BCD to 7-segment decoder

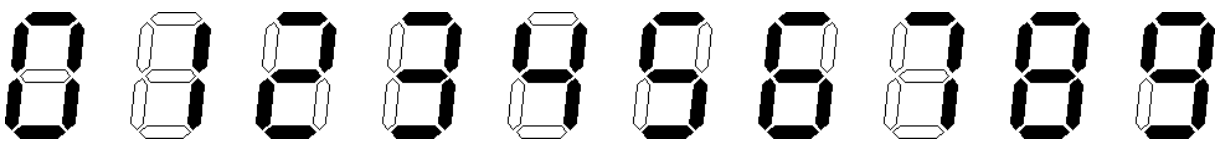

A BCD to 7-segment decoder is a combinational circuit with four inputs and seven outputs. Its purpose is to convert a BCD number to information to every segment telling if it should be on or off. In some decoders if the inputs are between 1010 and 1111 the decoder outputs values making the display showing the corresponding hexadecimal letters. When this is not needed it is however better to let the outputs be don't cares, to make the logic smaller. In this lab you should make the outputs don't cares for inputs 1010 and higher. Then you should make three version of the decoder, one where the don't cares are forced to "0", one where the don't cares are forced to "1" and one where they are treated as don't cares.

# 2.1.4. Multi level optimization

First you should validate that your multiplier works, in other words check that the function is correct. Use the "SIS"-command "simulate" which is described in part "5.7 Miscellaneous Commands" in this document. (You don't have to simulate your BCD to 7-segment decoder in this way.)

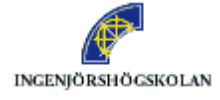

 Use "SIS" to optimize your 4-bit multiplier. Use a sequence of multi level optimization operations so you get less than 167 literals. Read in your multiplier again and optimize it with rugged script. Compare the result from your optimization with the result rugged script gives. Write in the "hand-in" form what is required.

Next task is to convert the multiplier so it gets only two levels of logic. Use the command "*reduce\_depth*" to achieve this. Fill in the "hand-in" form how many literals you get.

# 2.1.5. Theory about multiplier

Here is an example of multiplying two binary numbers, which shows the principal of multiplying. Assume that 1011 and 1101 should be multiplied. A simplifying observation is that when two binary digits, which only can have value "zero" and "one", are multiplied, it is similar to the and-function.

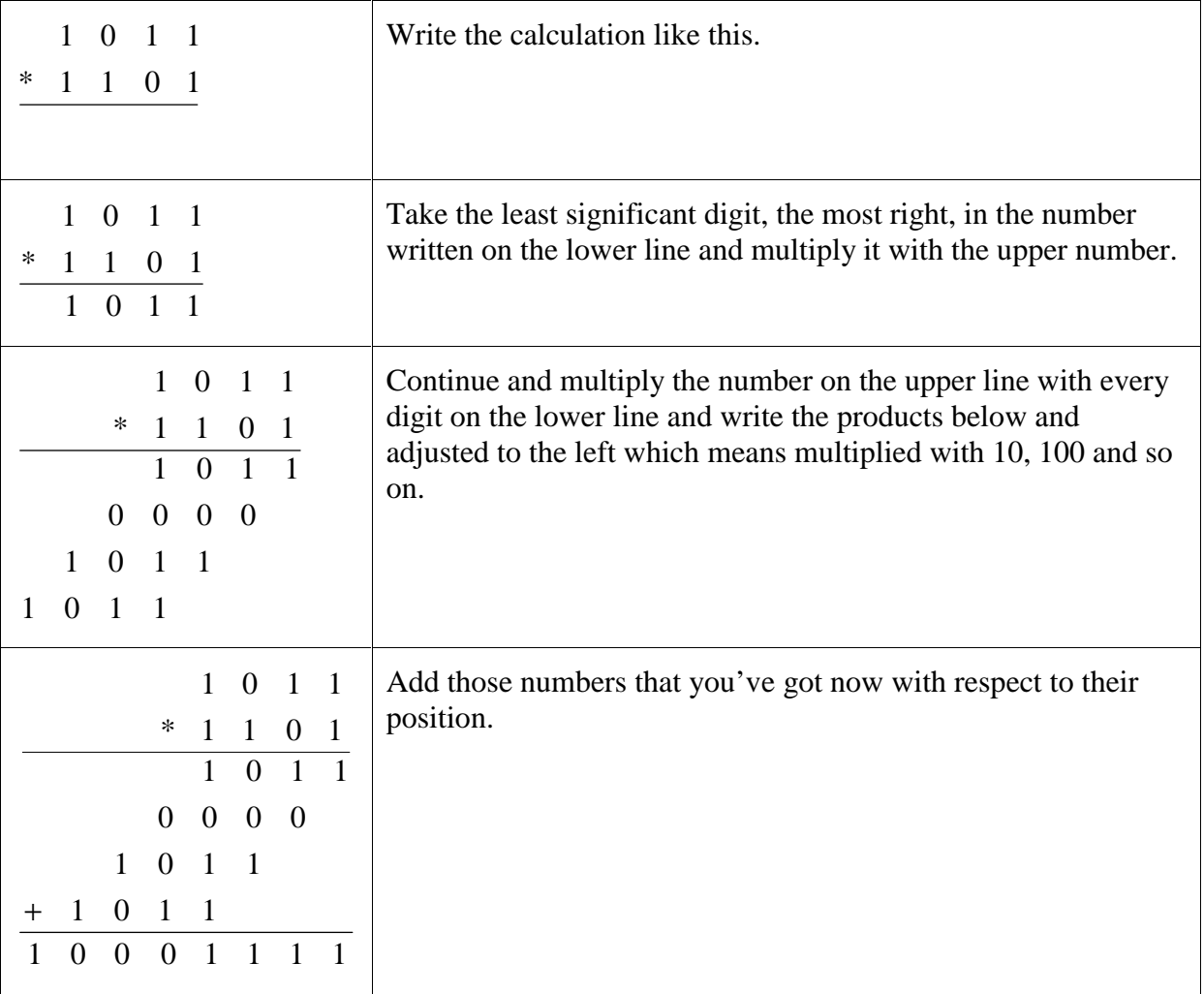

When designing the multiplier, don't forget to think about where carries can come out from adders and how they should be connected to get the multiplier work.

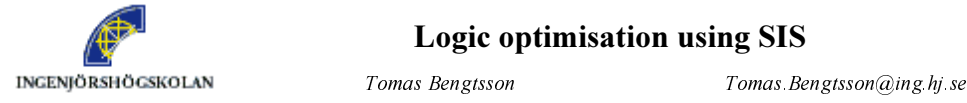

 $Shashi Kumar$  Shashi Kumar $@ing.hj se$ 

#### $2.2.$ Task 2 Design of sequential logic

# 2.2.1. Preparations

In this task you should design a four bit sequential circuit for Gray-code to binary code conversion. The Gray code is sent into the code converter bit serially as well as the binary output is sent bit serially from the code converter. In both input and output the bits are starting with most significant bit and ending with the least significant bit. There is no pause between data words coming into the code converter. In other words one clock cycle after the least significant bit is put into the code converter, the most significant bit of the subsequent word enters the converter.

$$
\text{Gray in} \longrightarrow \begin{array}{|l|} \hline \text{Code} \\ \hline \text{Converter} \end{array} \longrightarrow \text{Binary out} \\
$$

If this converter should work in reality it is important to force it to a specific state when it starts up. Anyway in this lab we don't bother about how to get there but just assuming that we can get there in some way.

The properties of the Gray code is in a way such that the conversion described above can be done without any delay from input to output in terms of clock cycles. That is only when bits comes starting with most significant bit and ending with least significant bit.

Before the lab, you should design an FSM that makes a converter as described above. It should not have any delay from input to output in terms of clock cycles. Observe that you should not try to make the number of states in the state machine small. This work you should let the SIS-tool do when you are at the lab. You should also have made a description of this FSM in "KISS2"-format.

In the "hand-in" form you should show how the state diagram look like before optimization.

# 2.2.2. Lab task

Use "SIS" to minimize number of states in the FSM. Then let "SIS" assign the coding of the states. Try both to assign for minimal number of flip-flops and for one-hot encoding. Try to minimize the logic in the FSM, with multi-level optimization methods in both cases. Write down required data in the "hand-in" form.

Logic optimisation using SIS

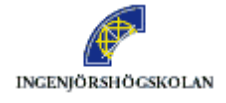

1

INGENJÖRSHÖGSKOLAN *Tomas Bengtsson Tomas. Bengtsson Tomas. Bengtsson@ing.hj.se* 

 $Shashi Kumar$  Shashi Kumar $@ing hj se$ 

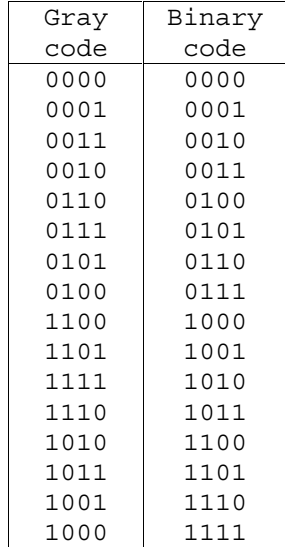

# 2.2.3. Theory about the Gray-code

The table above shows a conversion table between four bit Gray code and four bit binary code. The Gray code is used in some devices where it is required that only one bit differs between adjacent code words.

#### $2.3.$ **Task 3 Optimization of benchmarks**

### 2.3.1. Preparations

Read about benchmarks in part 1.1 Benchmark Circuits.

### 2.3.2. Benchmark files

In this task you should optimize some benchmarks with "SIS". In directory "/home/beto/public/logic\_synthesis/benchmarks" the benchmarks are stored. Make appropriate directories in your home directory and copy the benchmarks to them.

The benchmarks are also possible to download from Internet at address: http://www-cad.eecs.berkeley.edu/Software/software.html

Some of the benchmarks may not work so in this case just try another one.

### 2.3.3. Two level optimization of combinatorial benchmarks

You should select three of the benchmarks of combinational circuits described in pla-format and do two-level optimization of them. Fill in the number of product terms before and after minimization in the hand in form.

### 2.3.4. Multi level optimization of combinatorial benchmarks

You should select three of the benchmarks of combinational circuits described in blif-format. Try to use the same sequence of commands you used for optimizing the multiplier. Optimize them also with help of rugged-script. Fill in the required information in the hand in form.

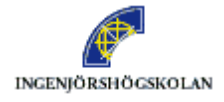

 $Shashi Kumar$  Shashi Kumar $@ing.hj se$ 

# 2.3.5. Optimization of sequential benchmarks

Select three of the sequential benchmarks. Use "SIS" to minimize number of states. Then let "SIS" assign the coding of the states. Try both to assign for minimal number of flip-flops and for one-hot encoding. Try to minimize the logic in the FSM in both cases. Write down required data in the hand in form.

# 3. File-formats for combinational logic

#### $3.1.$ "BLIF"-format for combinational logic

The BLIF (Berkeley Logic Interchange Format) is a format for describing combinational circuits as a network of nodes. Each node is a single output function and is described as a truth table. The truth table has entries for only those input combinations for which the output is "1". A bar "-" can be used as a "don't-care" on an input.

### 3.1.1. Example Full-adder

A full-adder has three inputs, let us call them "i1", "i2" and "cin" where "cin" means carry-in. It has two outputs "sum" and "cout". The truth table for this is:

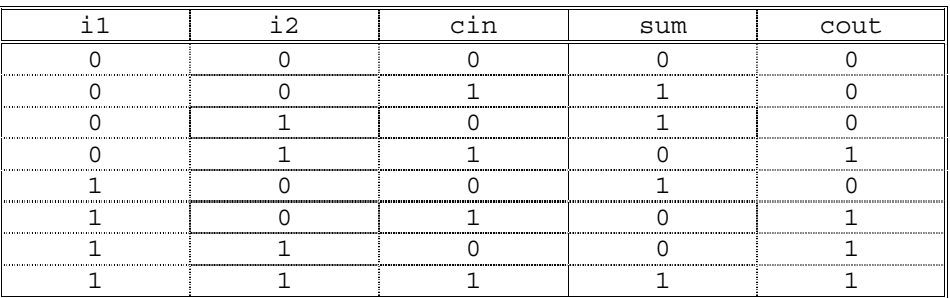

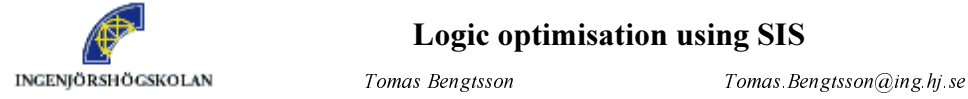

### Logic optimisation using SIS

Shashi Kumar Shashi Kumar@ing.hj se

 In BLIF-format this can be described as shown below. The orders in which the signals are written on the line starting with ".names" are the order the ones and zeros in the table are interpreted.

```
.inputs i1 i2 cin 
.outputs sum cout 
.names i1 i2 cin sum 
001 1 
010 1 
100 1 
111 1 
.names i1 i2 cin cout 
110 1 
101 1 
011 1 
111 1 
.end
```
We can also use the don't-care-character "-" and then it can be written as follows, which are equivalent with the code on the previous page.

```
.inputs i1 i2 cin<br>.outputs sum cout
.names il i2 cin sum<br>001 1
01011.00 1
1111.names i1 i2 cin cout 
11- 1 
1-1 1 
-11 1 
. end
```
### 3.1.2. Comments in "BLIF"-format

Comments can be put in to a file in "BLIF"-format. A comment starts with "#" and last to the end of line.

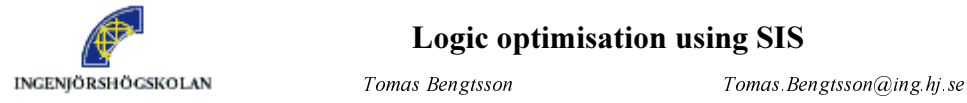

### Logic optimisation using SIS

6KDVKL.XPDU 6KDVKL.XPDU#LQJKMVH

### 3.1.3. The command "write\_blif"

The command "write\_blif" writes the description of the circuit in "BLIF"-format. There is one more line, ".model", which only tells the name of the circuit and it will automatically be the file-name if nothing else is specified.

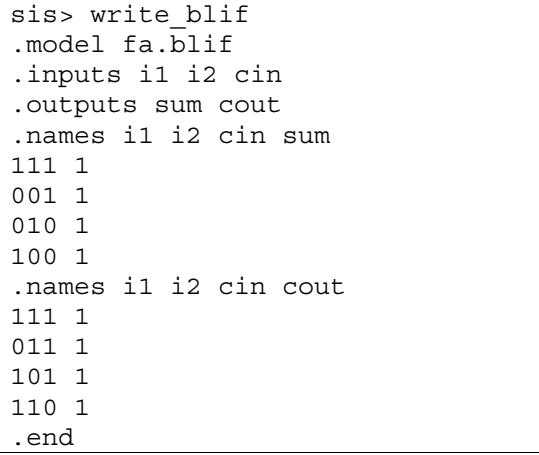

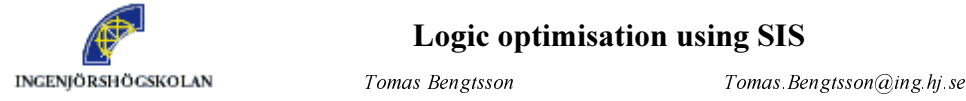

Shashi Kumar Shashi Kumar@ing.hj se

#### $3.2.$ Hierarchical descriptions in "BLIF"-format

When having larger systems it's sometimes makes easy to be able to describe systems in a hierarchical manner. To illustrate this a four-bit adder is used that is designed with four fulladders. The code below shows how it can be described in "BLIF"-format.

```
.inputs a3 a2 a1 a0 b3 b2 b1 b0 
.outputs s3 s2 s1 s0 cout 
.subckt fa a=a0 b=b0 cin=zero sum=s0 cout=cout0 
.subckt fa a=a1 b=b1 cin=cout0 sum=s1 cout=cout1 
.subckt fa a=a2 b=b2 cin=cout1 sum=s2 cout=cout2 
.subckt fa a=a3 b=b3 cin=cout2 sum=s3 cout=cout 
.names zero 
.end 
.model fa 
.inputs a b cin 
.outputs sum cout 
.names a b cin sum 
001 1 
010 1 
100 1 
111 1 
.names a b cin cout 
11 - 11-1 1 
-11 1 
.end
```
A description of a sub-cell starts with ".model" followed by a name on the sub-cell. It ends with ".end".

Above the first ".end" is the top level logic described. A sub cell is added as an instance with help of the key word ".subckt". After that keyword the name of the instance should be written. Then a description follows that tells how the signals in the sub cell should be connected to the environment of the sub cell. The signal name to the left of the "="-sign is the internal signal name in the sub cell and the signal name to the right of the "="-sign is the name of the signal in the environment of the sub cell.

Multi-level hierarchy is possible to use in "BLIF"-format.

The table below shows how to force a signal to "one" or "zero".

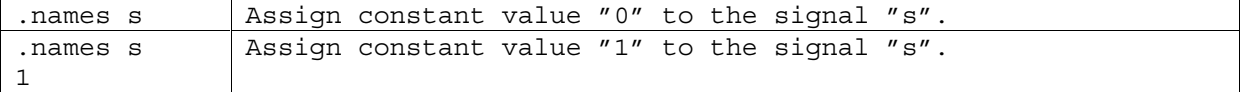

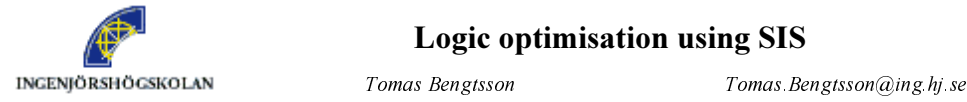

### Logic optimisation using SIS

 $Shashi Kumar$  Shashi Kumar $@ing.hj se$ 

#### $3.3.$ File-format "PLA"

The "PLA"-format is quite similar to the "BLIF"-format. The example below is a description of the full-adder described in section "3.1.1 Example Full-adder".

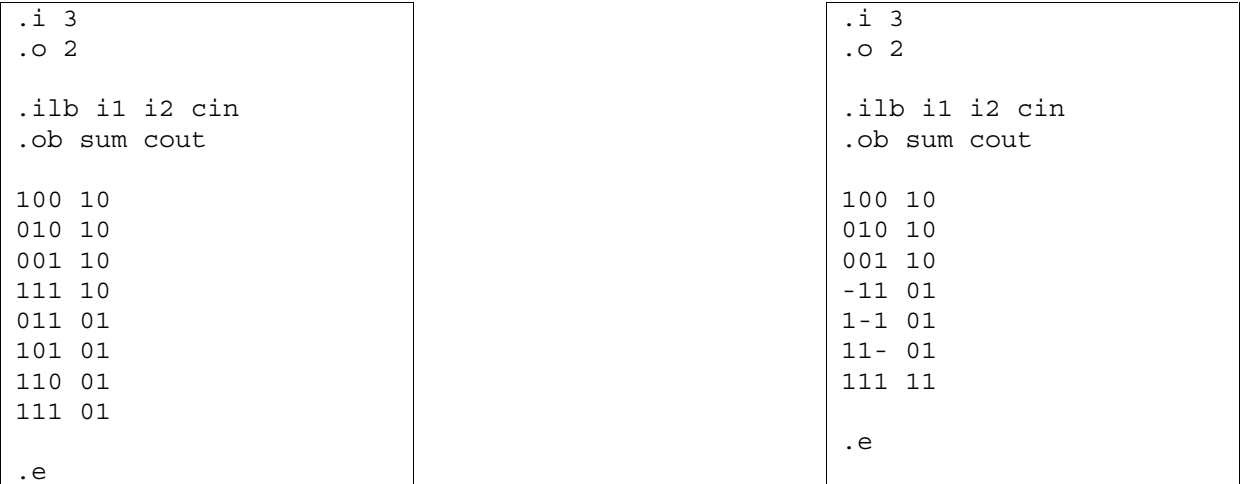

The first two rows ".i" and ".o" describes how many inputs and outputs the circuit has. The two following rows, ".ilb" and ".ob", defines the names of the inputs and outputs. The definition of names is not needed.

The "ones" and "zeros" in the table are the description of the logical function. The digits to the left are the inputs and the digits to the right are the outputs. A row in the table means that for the specified input-combination the outputs marked with "1" in the output-column should be "one". The "zeros" in the output-column have another meaning. A "zero" there for an output, in a row, means that this row does not affect the function of that output. This can be a little misleading if you don't know it. All combinations where an output has not been declared to be "one", the output becomes "zero".

It's also possible to use "-" in the inputs to represent "don't-cares". If a combination of input should set more than one output to "one", it can be described in one row. The example to the right in the squares above shows the same function, full-adder, as to the left, but described using don't cares.

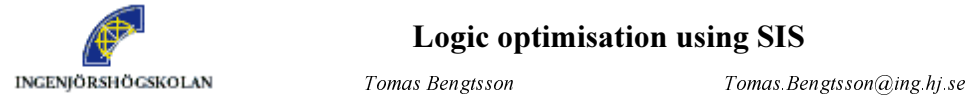

 $Shashi Kumar$  Shashi Kumar $@ing.hj se$ 

# 3.3.1. The command "write\_pla"

The command "write\_pla" writes the description of the circuit in "PLA"-format. There is one more line, ".p", which only tells how many product-terms are there in the representation.

sis> write pla .i 3 .o 2 .ilb i1 i2 cin .ob sum cout .p 8 111 10 001 10 010 10 100 10 111 01 011 01 101 01 110 01 .e

### 3.3.2. pla-format for functions with don't cares

An incompletely specified function is a function that have don't cares. This means that the output value of the function does not matter for one or more combinations of input values. It is possible to specify such functions in pla-format. To specify that the output is a don't care for a specific combination of input values, you can do in a similar way as specification is done when the output is "1". The difference is that instead of "1" in the right part of the table, you should write "-" for the output that is don't care for this combination of input values. The symbol "-" can be replace by the digit "2".

The example below shows a function and its corresponding pla-file.

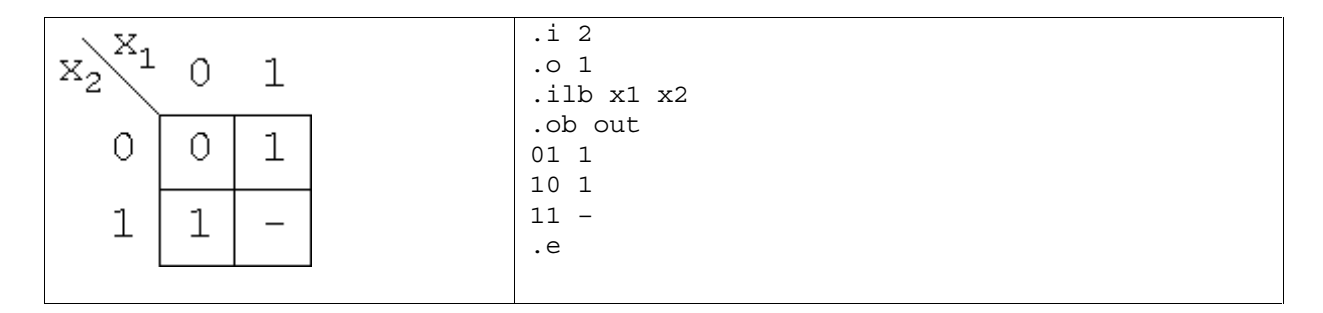

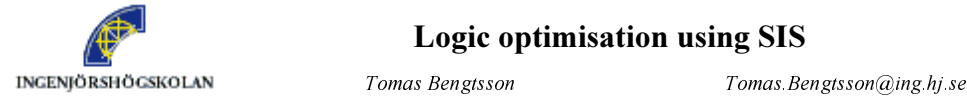

### Logic optimisation using SIS

Shashi Kumar *Shashi Kumar@ing.hj.se* 

#### $3.4.$ The "EQN"-format

The "EQN"-format stands for equation-format. This is a way to describe a logical network using Boolean equations. The example below shows how the full-adder can be described in the "EQN"-format.

```
sum = i\overline{1*}!i2*!cin + !i1*i2*!cin + !i1*!i2*cin + i1*i2*cin;cout = i1*iz*!cin + i1*!i2*cin + !i1*iz*cin + i1*iz*cin;
```
Observe that every equation should be ended by ";". The operators are:

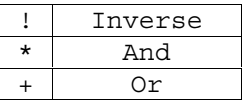

It is also possible to write equation with intermediate nodes. In that case SIS computes which nodes are outputs and inputs to the system.

```
sum = i1*!i2*!cin + !i1*i2*!cin + !i1*!i2*cin + node*cin;cout = node*!cin + i1*!i2*cin + i1*i2*cin + node*cin;node = i1*iz;
```
### 3.4.1. The command "write eqn"

This command writes the system on equation form. There are two lines in the beginning describing which nodes are inputs and which are outputs.

```
sis> write_eqn 
INORDER = \overline{11} i2 cin;
OUTORDER = sum cout; 
node = i1*iz;sum = i1*!i2*!cin + !i1*i2*!cin + !i1*!i2*cin + cin*node;cout = i1*!i2*cin + !i1*i2*cin + !cin*node + cin*node;
```
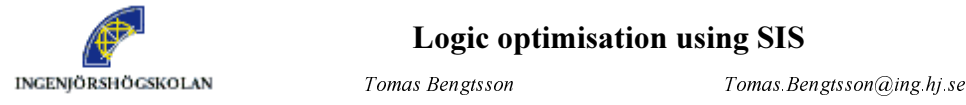

 $Shashi Kumar$  Shashi Kumar $@ing.hj se$ 

# 4. File-format for sequential logic

#### 4.1. "KISS2"-format, a subpart of "BLIF" to describe an FSM

The format "KISS2" is a sub format of "BLIF". It is used to describe finite state-machines. Because it is a sub format to "BLIF" you can get some useful information with help of the command "write\_blif". It's described in a way independent of the encoding of the states. The example below helps to describe the format.

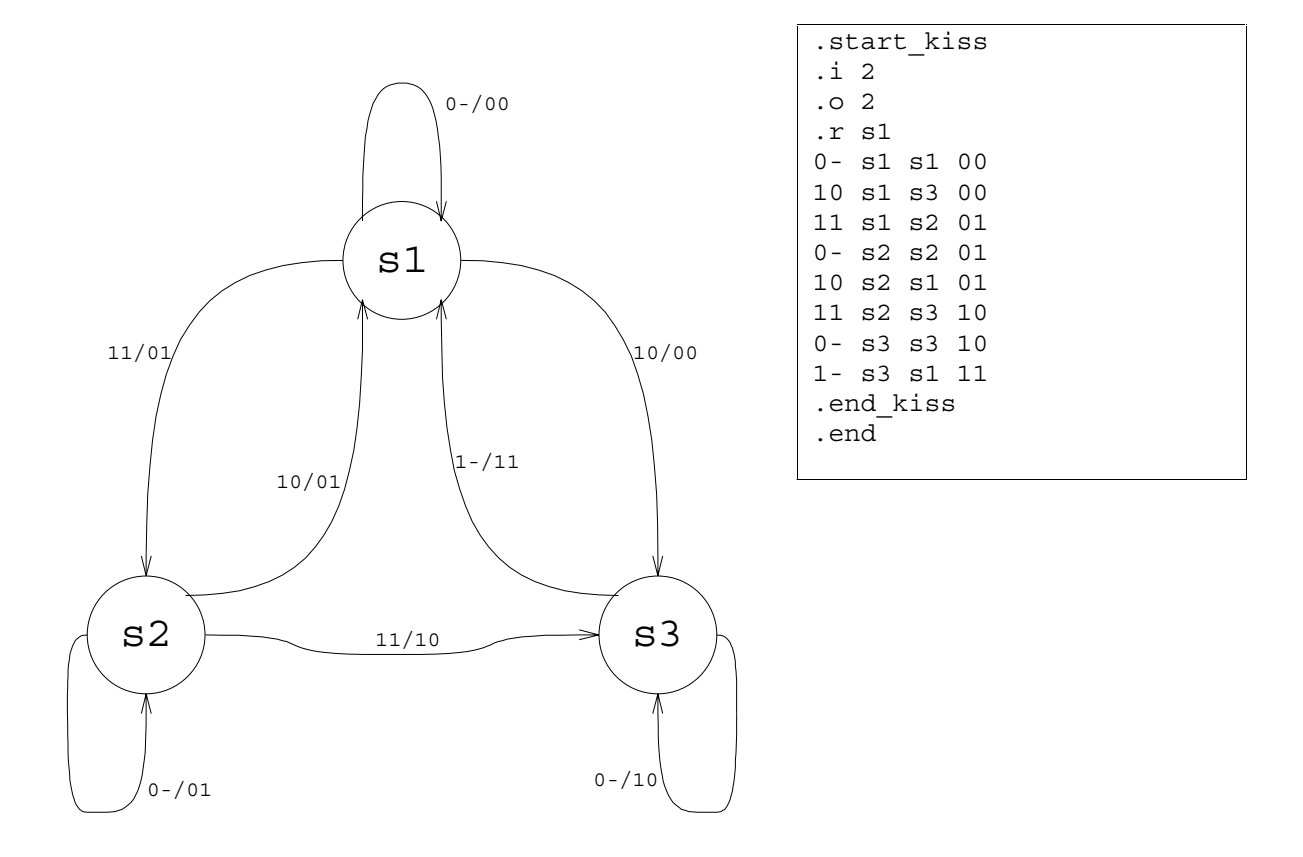

.i 2 (number of inputs) .o 2 (number of outputs) .r s1 (defines start-state, useful during simulation)

### The rows after that describes:

inputs current state next state outputs

So the second line in this section,

10 s1 s3 00

means that in state  $sI$  when the input is  $I\theta$  next state will be  $s3$  and the outputs  $\theta\theta$ .

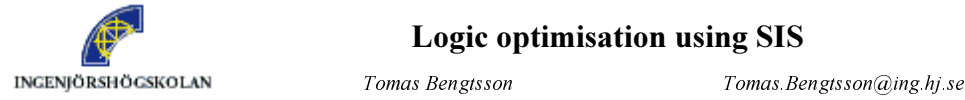

Shashi Kumar *Shashi Kumar@ing.hj.se* 

# 5. SIS Commands

# 5.1. How to use SIS

The "SIS" user-interface is a command prompt based software. This means that you have a command prompt in which you have to write commands to make things happen. To exit "SIS", use the command "quit".

The normal backspace and arrow key does not work in SIS. Backspace normally works if you use it together with a shift key pressed. If this does not work "ctrl-h" can be use for backspace and "ctrl-w" deletes the last written word.

There is no help included in the SIS describing each command, but you can get a list of available commands with help of the command  $he1p$ .

If you have read a file into SIS, which have some errors in the format, SIS may get into a state that makes it behave strange. In this case quit SIS and start it again. There could be other similar strange behavior by other mistake commands.

#### $5.2.$ **Input Commands**

All commands starting with "read" (for example "read\_kiss") fall in this category. One of these commands must be run to convey the input specification to the circuit. A file name containing the input specification must be specified along with this type of commands. You can learn more about various formats to specify a circuit from a document downloadable from http://www.bdd-portal.org/docu/blif/blif.html.

# read\_blif

Read the circuit, which is described in BLIF format. For example, if the circuit in blif format is available in a file  $\text{ckt.b}$  if, the command will be:

read\_blif ckt.blif

There are similar commands to read the specification of the circuit in other formats.

### read\_astg

Read the specification given in Asynchronous State Transition Graph format.

### read\_eqn

Read the specification given in Equation format.

### read\_kiss

Read the specification given in KISS format.

### read\_pla

Read the specification given in PLA format.

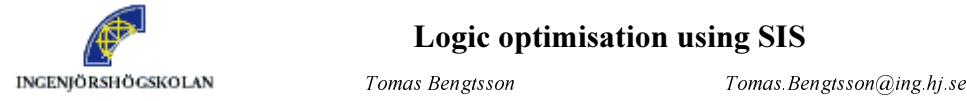

 $Shashi Kumar$  Shashi Kumar $@ing.hj se$ 

#### $5.3.$ **Processing Commands**

These commands can be run only after input is conveyed to SIS through one of the input commands. If input is in state machine type, which is in KISS2 or ASTG format, first a circuit is to be generated and then optimization commands can be run. However, if input is already a circuit specification, only optimization commands need to run. (For circuit generation, commands like 'state\_minimize' have to be used. For optimization, commands like 'full\_simplify' are used).

# 5.3.1. Two Level Optimization Commands

### espresso

There is one "espresso" command that could be run from the UNIX prompt outside SIS. There is also one that works inside SIS. Unfortunately they behave differently. The one inside SIS divides multiple output functions into many single output functions and optimize them separately. The "espresso" command in the UNIX-prompt can however optimize a multiple output function so it takes advantage from common implicants between the outputs. In this lab you should use "espresso" at the UNIX prompt outside SIS.

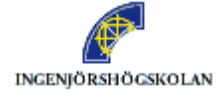

 The espresso command is used for generating minimum cost circuit for "two level implementation". The command minimizes the number of product terms needed in "two level optimization". The output of "espresso" is an irredundant prime cover, often minimum in cardinality.

For example, consider the following circuit in PLA format. It has six product terms.

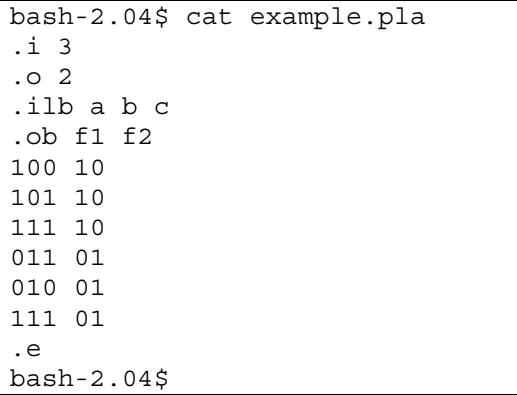

After using the Espresso command, the minimized circuit will be

```
bash-2.04$ espresso example.pla 
.i 3 
.o 2 
.ilb a b c 
.ob f1 f2 
.p 3 
111 11 
10- 10 
01- 01 
.e 
bash-2.04$
```
Notice the number of product terms after "two level" optimization has been reduced from six to three.

If you instead want the result in a file on the screen you can add a ">" symbol and then the name of the file. The box below shows an example.

bash-2.04\$ espresso example.pla > name\_of\_out\_file

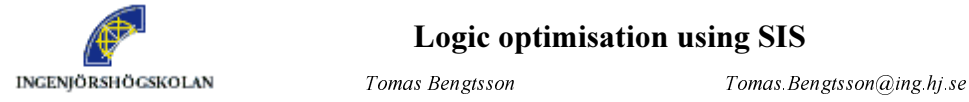

 $Shashi Kumar$  Shashi Kumar $@ing.hj se$ 

# 5.3.2. Multilevel Optimization Commands

### decomp

j

This command decomposes an internal vertex into more than one internal node. Many times it leads to reduction in number of literals. But this command, in general, leads to increase in delay of the network.

Example : Consider a circuit in equation format:

```
sis>write_eqn 
INORDER = \mathbf{b} e c d a;
OUTORDER = v; 
v = !e*a + !c*d + b*d + e*!c + b*e;sis>
```
After decomposition using decomp command:

```
sis> decomp 
sis> write_eqn 
INORDER = \overline{b} e c d a;
OUTORDER = v; 
v = [2] * [1] + !e * a;[1] = d + e;[2] = !c + b;sis>
```
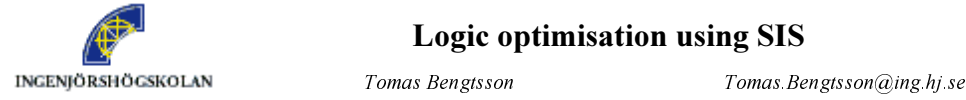

### Logic optimisation using SIS

 $Shashi Kumar$  Shashi Kumar $@ing.hj se$ 

# eliminate k

It removes internal vertices from the network if its removal will not increase the number of literals by more than k . The variable corresponding to the vertex is replaced by the corresponding expression in all its occurrences. This command is reverse of **decomp**. This command helps in reducing the delay of the network.

Let the starting network in Equation format be:

```
sis> write_eqn 
INORDER = \overline{b} e c d a;
OUTORDER = v;v = [4] * [3] + le * a;[3] = d + e;[4] = !c + b;sis>
```
After applying **eliminate 2** command, the new network will be:

```
sis> write eqn
INORDER = \overline{b} e c d a;
OUTORDER = v; 
v = d * [4] + e * [4] + le * a;[4] = !c + b;sis>
```
Notice that node [3] has been eliminated.

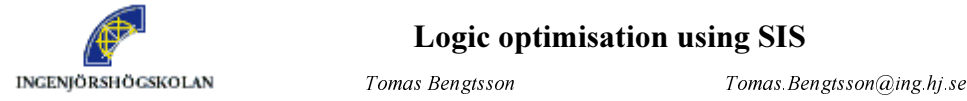

### Logic optimisation using SIS

 $Shashi Kumar$  Shashi Kumar $@ing.hj se$ 

# simplify and full\_simplify

These command are used to simplify the specification of each of the node in the network.

Initial network:

```
sis> write_eqn 
INORDER = a b c;
OUTORDER = v w; 
v = a*!b*c + !a*!c + a*b;w = !a*!b + a;sis>
```
After using simplify command

```
sis> write eqn
INORDER = a b c;
OUTORDER = v w; 
v = b*w + !a*!c + a*c;w = !b + a;sis>
```
Sometimes full\_simplify may lead to better results than simplify.

### invert

Implement the "inverse" of the node. Many times it simplifies the specification of network.

Consider the following function:

```
sis> write_eqn 
INORDER = a \, c \, d \, e \, g \, b;
OUTORDER = f;
F = g * b + e * b + d * b + c * b + a * g + a * e + a * d + a * c;sis>
```
By using **invert f** command, we get:

```
sis> write eqn
INORDER = a \, c \, d \, e \, q \, b;
OUTORDER = f; 
[0] = !c*!d*!e*!q + !a*!b;f = ![0];sis>
```
# invert\_io

Use complemented input variables or produce a complemented output.

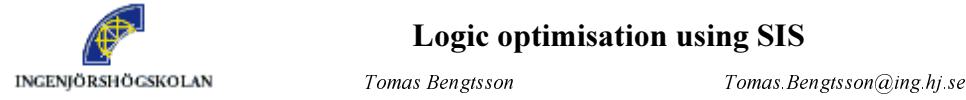

### Logic optimisation using SIS

6KDVKL.XPDU 6KDVKL.XPDU#LQJKMVH

# fx

j

This command extracts common sub-expressions among the nodes and rewrites the nodes of the network in terms of common sub-expressions. The following example illustrates the use of fx command.

```
sis> read_eqn book_example.eqn 
sis> write_eqn 
INORDER = a b c d e;
OUTORDER = w \times y \cdot z;
w = a*!e + !c*d + b*d + !a*d;x = d*e + c*e + lb + la;y = b*d + a*d + b*c + a*c + e;z = c + b + a;sis> fx 
sis> write_eqn 
INORDER = a b c d e;
OUTORDER = w \times y \cdot z;
w = a*!e + !c*d + b*d + !a*d;x = e^{*}[4] + !b + !a;y = [4] * [5] + e;z = [5] + c;[4] = d + c;[5] = b + a;sis>
```
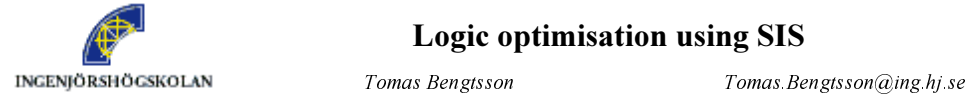

### Logic optimisation using SIS

Shashi Kumar *Shashi Kumar@ing.hj.se* 

# resub

j

The command resub try to substitute expression corresponding to one node in expressions corresponding to other nodes. The purpose is to reuse the expression of a node as sub expression in some other nodes. This step is expected to reduce the number of literals in the circuit.

For example, consider the following network in equation format.

```
sis> write_eqn
INORDER = \overline{a} c d b;
OUTORDER = u v;
u = c * b + a * d + a * ! c;v = d + ic;sis>
```
After using resub command, the network will be

```
sis> write_eqn 
INORDER = a \, c \, d \, b;
OUTORDER = u \, v_iu = a*v + c*b;v = d + ic;sis>
```
Notice that node "u" has been rewritten in terms of "v".

### sweep

Sweep command eliminates all single input vertices and those with a constant value.

Consider the following network:

```
sis> write_eqn 
INORDER = a c d b;
OUTORDER = u v; 
u = a*v + c*b;v = [2];[2] = d + !c;sis>
```
After applying sweep command, the new network will be

```
sis> write_eqn 
INORDER = a \, c \, d \, b;
OUTORDER = u v;u = a*v + c*b;v = d + ic;sis>
```
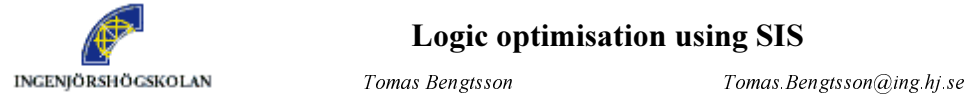

### Logic optimisation using SIS

 $Shashi Kumar$  Shashi Kumar $@ing.hj se$ 

# reduce\_depth

This command is used to control the delay of the network during multi-level logic optimization. The following example illustrates the use of this command.

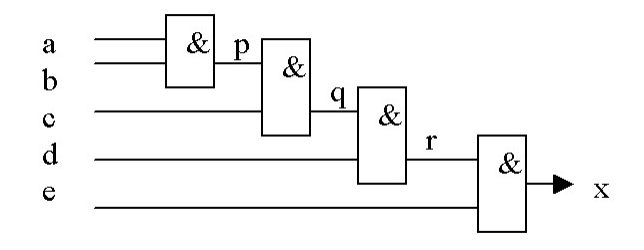

```
sis> read blif reduce depth example.blif
sis> write_blif 
.model rd.blif 
.inputs a b c d e 
.outputs x 
.names e r x 
11 1 
.names a b p 
11 1 
.names c p q 
11 1 
.names d q r 
11 1 
.end 
sis> print_level 
   0: a e d c b 
   1: p 
   2: q 
   3: r 
  4: \{x\}
```
The network has depth of 4 levels. The depth can be reduced to 2-levels by using the command "reduce\_depth  $-d$  k", where k gives the number of levels in the reduced network.

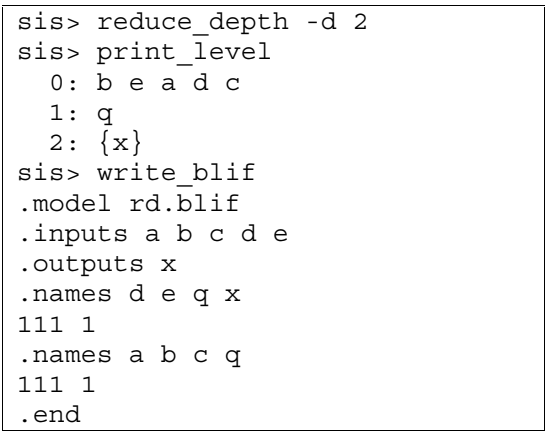

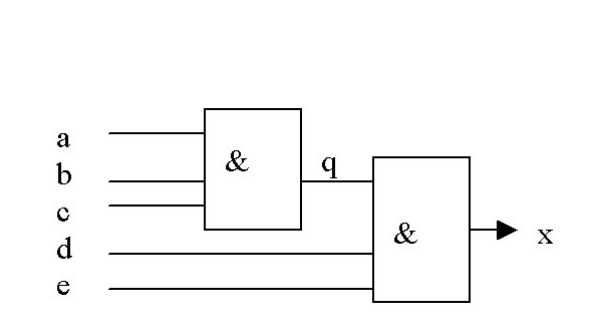

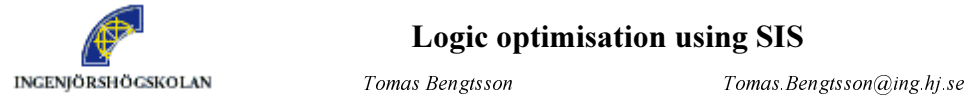

### Logic optimisation using SIS

6KDVKL.XPDU 6KDVKL.XPDU#LQJKMVH

# **Rugged script**

Rugged-script is not a command but a script containing a sequence of multilevel optimization commands. Read more about this in section "5.4.2 A Script of SIS commands for Multi-Level Logic Optimization".

### 5.3.3. FSM optimization commands

### state\_minimize

Minimizes the number of states in a given FSM. Consider the following FSM that has one input , 3 outputs and 6 states.

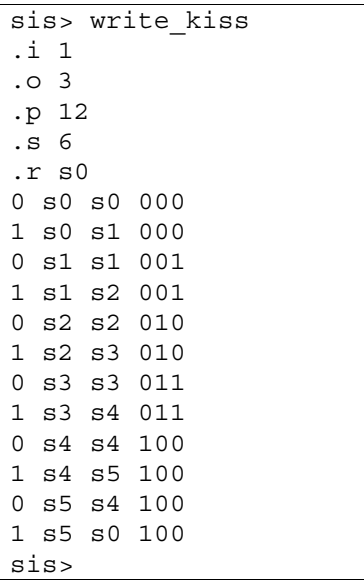

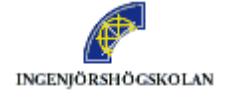

Shashi Kumar *Shashi Kumar@ing.hj.se* 

After using state\_minimize command, the FSM has only 5 states.

```
sis> state_minimize 
Running stamina, written by June Rho, University of Colorado at Boulder 
Number of states in original machine : 6 
Number of states in minimized machine : 5 
sis> write_kiss 
.i 1 
.o 3 
.p 10 
.s 5 
.r S1 
0 S0 S0 100 
1 S0 S1 100 
0 S1 S1 000 
1 S1 S2 000 
0 S2 S2 001 
1 S2 S3 001 
0 S3 S3 010 
1 S3 S4 010 
0 S4 S4 011 
1 S4 S0 011 
sis>
```
### one-hot

Assign one-hot codes to states of the FSM. If there are n states in an FSM, states will be given n bit codes, such that each of the states has exactly one 1 in their codes. For an FSM with four states, the following codes will be used:

Number of latches required will be equal to the number of states. Remember that the minimum number of latches required to implement an FSM with n states is  $\log_{2}n$ . One-hot encoding sometimes leads to smaller combinational logic for FSMs, which have small number of states.

The example below shows this command used on the previous example, which was used for state\_minimize command.

```
sis> one_hot 
sis> write_eqn 
Warning: only combinational portion is being written. 
INORDER = IN 0 LatchOut v1 LatchOut v2 LatchOut v3 LatchOut v4 LatchOut v5;
OUTORDER = [76] [78] [80] [82] [84] OUT_0 OUT_1 OUT_2; 
[65] = !IN O*LatchOut v2;[66] = IN 0*LatchOut v2;
```
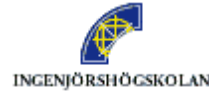

### Logic optimisation using SIS

INGENJÖRSHÖGSKOLAN *Tomas Bengtsson Tomas. Bengtsson Tomas. Bengtsson@ing.hj.se* 

Shashi Kumar Shashi Kumar@ing.hj.se

 $[67] = !IN O*LatchOut v1;$  $[68]$  = IN 0\*LatchOut v1;  $[69] = !IN O*LatchOut V4;$  $[70]$  = IN 0\*LatchOut v4;  $[71] = !IN O*LatchOut v3;$  $[72] = IN 0*LatchOut v3;$  $[73]$  = IN 0\*LatchOut v5;  $[74] = !\overline{IN} 0*LatchOut v5;$  $[75] = |[67] \cdot |[73];$  $[76] = [75];$  $[77] = ![65] * ![68];$  $[78] = |[77];$  $[79] = |[66] * |[71];$  $[80] = [79];$  $[81] = [69] * [72];$  $[82] = |[81];$  $[83] = [70] * [74];$  $[84] = [83];$  $[85] = [67] * [68];$ OUT  $0 = ![85];$  $[87] = ![69] * ![70] * ![73] * ![74];$ OUT  $1 = ![87];$  $[89] = \frac{1}{71} \cdot [72] \cdot [73] \cdot [74]$ ; OUT\_2 = ![89]; Don't care: INORDER = IN\_0 LatchOut\_v1 LatchOut\_v2 LatchOut\_v3 LatchOut\_v4 LatchOut\_v5; OUTORDER = LatchIn\_v6.0 LatchIn\_v6.1 LatchIn\_v6.2 LatchIn\_v6.3 LatchIn\_v6.4 OUT 0 OUT 1 OUT 2; LatchIn v6.0 = !LatchOut v1\*!LatchOut v2\*!LatchOut v3\*!LatchOut v4\*! LatchOut v5 + LatchOut v4\*LatchOut v5 + LatchOut v3\*LatchOut v5 + LatchOut v2\* LatchOut v5 + LatchOut v1\*LatchOut v5 + LatchOut v3\*LatchOut v4 + LatchOut v2\* LatchOut  $v4$  + LatchOut  $v1*$ LatchOut  $v4$  + LatchOut  $v2*$ LatchOut  $v3$  + LatchOut v1\* LatchOut v3 + LatchOut v1\*LatchOut v2; LatchIn\_v6.1 = !LatchOut\_v1\*!LatchOut\_v2\*!LatchOut\_v3\*!LatchOut\_v4\*! LatchOut\_v5 + LatchOut\_v4\*LatchOut v5 + LatchOut v3\*LatchOut v5 + LatchOut v2\* LatchOut v5 + LatchOut v1\*LatchOut v5 + LatchOut v3\*LatchOut v4 + LatchOut v2\* LatchOut v4 + LatchOut v1\*LatchOut v4 + LatchOut v2\*LatchOut v3 + LatchOut v1\* LatchOut  $v3$  + LatchOut  $v1*$ LatchOut  $v2$ ; LatchIn  $v6.2$  = !LatchOut v1\*!LatchOut v2\*!LatchOut v3\*!LatchOut v4\*! LatchOut v5 + LatchOut v4\*LatchOut v5 + LatchOut v3\*LatchOut v5 + LatchOut\_v2\* LatchOut v5 + LatchOut v1\*LatchOut v5 + LatchOut v3\*LatchOut v4 + LatchOut v2\* LatchOut v4 + LatchOut v1\*LatchOut v4 + LatchOut v2\*LatchOut v3 + LatchOut\_v1\* LatchOut v3 + LatchOut v1\*LatchOut v2; LatchIn  $\overline{v}6.3$  = !LatchOut  $v1*!$  LatchOut  $v2*!$  LatchOut  $v3*!$  LatchOut  $v4*!$ LatchOut v5 + LatchOut v4\*LatchOut v5 + LatchOut v3\*LatchOut v5 + LatchOut v2\* LatchOut v5 + LatchOut v1\*LatchOut v5 + LatchOut v3\*LatchOut v4 + LatchOut v2\*

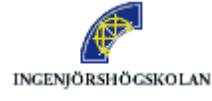

### Logic optimisation using SIS

INGENJÖRSHÖGSKOLAN *Tomas Bengtsson Tomas. Bengtsson Tomas. Bengtsson@ing.hj.se* Shashi Kumar Shashi Kumar@ing hj se

```
LatchOut v4 + LatchOut v1*LatchOut v4 + LatchOut v2*LatchOut v3 +
LatchOut v1*
LatchOut v3 + LatchOut v1*LatchOut v2;
LatchIn v6.4 = !LatchOut v1*!LatchOut v2*!LatchOut v3*!LatchOut v4*!
LatchOut v5 + LatchOut v4*LatchOut v5 + LatchOut v3*LatchOut v5 +
LatchOut_v2*
LatchOut v5 + LatchOut v1*LatchOut v5 + LatchOut v3*LatchOut v4 +
LatchOut v2*
LatchOut v4 + LatchOut v1*LatchOut v4 + LatchOut v2*LatchOut v3 +
LatchOut v1*
LatchOut v3 + LatchOut v1*LatchOut v2;
OUT 0 = !LatchOut v1*!LatchOut v2*!LatchOut v3*!LatchOut v4*!LatchOut v5 +
LatchOut v4*LatchOut v5 + LatchOut v3*LatchOut v5 + LatchOut v2*LatchOut v5
\pmLatchOut v1*LatchOut v5 + LatchOut v3*LatchOut v4 + LatchOut v2*LatchOut v4
+ 
LatchOut v1*LatchOut v4 + LatchOut v2*LatchOut v3 + LatchOut v1*LatchOut v3
+LatchOut_v1*LatchOut_v2; 
OUT 1 = !LatchOut v1*!LatchOut v2*!LatchOut v3*!LatchOut v4*!LatchOut v5 +
LatchOut v4*LatchOut v5 + LatchOut v3*LatchOut v5 + LatchOut v2*LatchOut v5
+ 
LatchOut v1*LatchOut v5 + LatchOut v3*LatchOut v4 + LatchOut v2*LatchOut v4
+ 
LatchOut v1*LatchOut v4 + LatchOut v2*LatchOut v3 + LatchOut v1*LatchOut v3
+ 
LatchOut v1*LatchOut v2;
OUT 2 = !LatchOut v1*!LatchOut v2*!LatchOut v3*!LatchOut v4*!LatchOut v5 +
LatchOut v4*LatchOut v5 + LatchOut v3*LatchOut v5 + LatchOut v2*LatchOut v5
+ 
LatchOut v1*LatchOut v5 + LatchOut v3*LatchOut v4 + LatchOut v2*LatchOut v4
+ 
LatchOut v1*LatchOut v4 + LatchOut v2*LatchOut v3 + LatchOut v1*LatchOut v3
+ 
LatchOut v1*LatchOut v2;
```
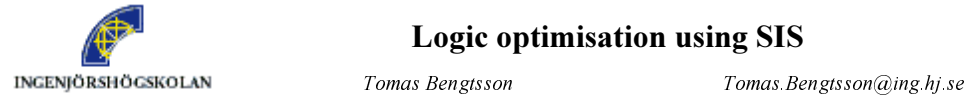

### Logic optimisation using SIS

 $Shashi Kumar$  Shashi Kumar $@ing.hj se$ 

# state\_assign

Assign codes to the FSM states so the combinational circuit for multi-level implementation gets minimized.

We use the same minimized FSM, which was used for illustrating state minimize command, and apply state\_assign command. Notice the names of inputs and outputs have been changed by the tool (NOVA). Also notice that this state assignment is using minimum number of bits( 3) for encoding states. Therefore, it requires three latches.

```
sis> state_assign 
Running nova, written by Tiziano Villa, UC Berkeley 
Warning: network 'SISKAAa29998', node "v0" does not fanout 
sis> write_eqn 
Warning: only combinational portion is being written. 
INORDER = IN 0 LatchOut v1 LatchOut v2 LatchOut v3;
OUTORDER = v_4.0 v_4.1 v_4.2 OUT 0 OUT 1 OUT 2;
OUT 0 = LatchOut v2*LatchOut v3;
OUT 1 = !LatchOut v2*LatchOut v3;
OUT 2 = !IN 0*LatchOut v2*!LatchOut v3 + IN 0*LatchOut v2*!LatchOut v3 +
LatchOut v1*!LatchOut v2;
v4.0 = !IN 0*LatchOut v2*!LatchOut v3 + !IN 0*LatchOut v2*LatchOut v3 +
LatchOut v1*!LatchOut v2 + IN 0*!LatchOut v2;
v4.1 = IN 0*!LatchOut v2*!LatchOut v3 + !IN 0*LatchOut v2*!LatchOut v3 +
!IN_0* 
LatchOut v2*LatchOut v3 + IN 0*LatchOut v1*!LatchOut v2;
v4.2 = IN_0*LatchOut_v2*!LatchOut_v3 + 1IN_0*LatchOut_v2*LatchOut_v3 + !LatchOut v2*LatchOut v3;Don't care: 
INORDER = IN 0 LatchOut v1 LatchOut v2 LatchOut v3;
OUTORDER = LatchIn [58] LatchIn [59] LatchIn [60] OUT 0 OUT 1 OUT 2;
LatchIn [58] = LatchOut v1*!LatchOut v2*!LatchOut v3 + !LatchOut v1*
LatchOut v2;
LatchIn [59] = LatchOut v1*!LatchOut v2*!LatchOut v3 + !LatchOut v1*
LatchOut v2;
LatchIn \overline{[60]} = LatchOut v1*!LatchOut v2*!LatchOut v3 + !LatchOut v1*
LatchOut_v2; 
OUT 0 = LatchOut v1*!LatchOut v2*!LatchOut v3 + !LatchOut v1*LatchOut v2;
OUT_1 = LatchOut_v1*!LatchOut_v2*!LatchOut_v3 + !LatchOut_v1*LatchOut_v2; 
OUT 2 = LatchOut v1*!LatchOut v2*!LatchOut v3 + !LatchOut v1*LatchOut v2;
```
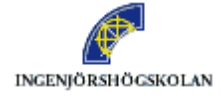

 $Shashi Kumar$  Shashi Kumar $@ing.hj se$ 

# retime

j

Add more latches, or re-position the latches, to reduce the clock period required by the FSM. This command is generally used to speed up the circuit by adding more latches.

Try using retime command after state assignment. Since we have not really decided the actual components, we need to give option –n with retime command. Therefore, use the command retime  $-n$  for reducing the clock period.

```
sis> retime -n 
Lower bound on the cycle time = 2.20 
Retiming will minimize the cycle time 
RETIME: Initial clk = 2.20 , Desired clk = 2.20 
Circuit meets specification
```
# 5.4. Scripts

### 5.4.1. Using a script to simplify work

If you want to run a sequence of command in SIS you can use a script. You can write a simple text-file containing the commands you want to execute. For example if you want to run the commands sweep followed by  $fx$  and sweep, then you can write a text file with the following contents.

sweep fx sweep

You can then run this sequence of commands by entering the following.

sis> source filename

More information about script is written in the next section.

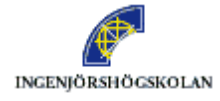

# 5.4.2. A Script of SIS commands for Multi-Level Logic Optimization

It is quite difficult to decide what sequence of SIS commands will lead to the required amount of optimization. Experienced designers at Univ. of California at Berkeley have worked out a sequence of SIS commands that seems to give good results for a large variety of circuits. This sequence of commands is available in the file "/home/beto/public/logic\_synthesis/rugged"

The "rugged" sequence of commands can be executed by the following SIS command.

sis> source rugged

### Sequence "rugged"

```
sweep; eliminate -1 
simplify -m nocomp 
eliminate -1 
sweep; 
eliminate 5 
simplify -m nocomp 
resub -a 
fx 
resub -a; sweep 
eliminate -1; sweep 
full simplify -m nocomp
```
Notice that it is possible to give many SIS commands in the same line by separating them using a semi-colon(;).

#### 3-3-**Output Commands**

These commands can be used to write the results after processing. The results can be stored in a file. These commands mostly start with the word "write", e.g. "write\_blif".

### **write\_blif**

Write the current network in BLIF format. You need to provide the file where the network is to be written. If no file is provided then it is written on the screen.

For example,

sis> write\_blif temp.blif

will write the current network into the file "temp.blif" in the current directory.

write blif command will write the current network in BLIF format on the screen.

Similarly, other write-commands write the network in the required format.

write\_astg write\_eqn write\_kiss write\_bdnet write\_slif write\_pla

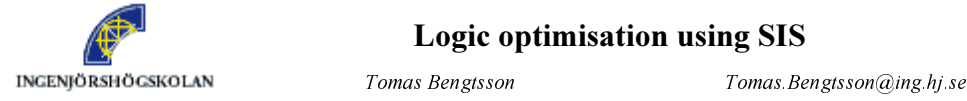

 $Shashi Kumar$  Shashi Kumar $@ing.hj se$ 

#### 5.6. **Status Checking Commands**

These commands can be run any time after first input command to see status of the optimisation. Many of these commands starts with a word 'print', e.g. 'print\_stats').

# print\_stats

This command prints the current status of the network. This command is useful to check the improvement achieved after using some optimization commands. The following example illustrates the use of this command.

```
sis> read eqn book example.eqn
sis> print_stats 
book_example.eqn pi= 5 po= 4 nodes= 4 latches= 0 
lits(sop) = 26sis> decomp 
sis> print_stats 
book_example.eqn pi= 5 po= 4 nodes= 8 latches= 0 
lits(sop) = 23sis>
```
pi and po give the number of primary inputs and primary outputs; nodes gives sum of the number of internal nodes and output nodes in the network; latches give the number of latches used to implement the system; lits(sop) gives the number of literals in the representation of the network. Note that in the above example, number of nodes goes up but number literals are reduced by the use of "decomp" command.

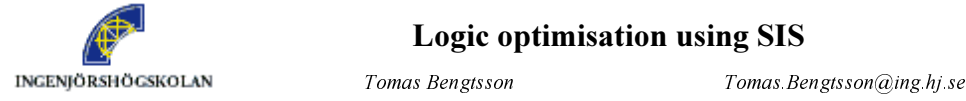

### Logic optimisation using SIS

 $Shashi Kumar$  Shashi Kumar $@ing.hj se$ 

# print\_level

This command gives the level of all nodes in the network. The following example illustrates the use of this command. The nodes at the line starting with "0:" show the level 0 nodes. Those nodes are the inputs. The following lines shows the signals after the first, second etc., level of logic.

```
sis> read_eqn book_example.eqn 
sis> write_eqn 
INORDER = a b c d e;
OUTORDER = w \times y \cdot z;
w = a*!e + !c*d + b*d + !a*d;x = d*e + c*e + lb + la;y = b*d + a*d + b*c + a*c + e;z = c + b + a;sis> print_level 
   0: e d c b a 
  1: \{y\} \{x\} \{z\} \{w\}sis> decomp 
sis> write_eqn 
INORDER = a b c d e;
OUTORDER = w \times y \cdot z;
w = d * [4] + a * !e;x = e^{*}[5] + !b + !a;y = [7] * [6] + e;z = c + b + a;
[4] = !c + b + !a;[5] = d + c;[6] = d + c;[7] = b + a;sis> print_level 
  0: b a e c d 
  1: \{z\} [4] [5] [6] [7]
  2: \{w\} \{x\} \{y\}sis>
```
Observe that initially the network had all the input nodes at level 0 and output nodes were at level 1. After optimization using decomp command, the network now has two levels and some internal nodes are introduced. Number of levels in a network decides its delay.

### Other print commands

Similarly, other print commands print useful information about the network.

print print io print\_kernel print\_factor print\_delay print gate

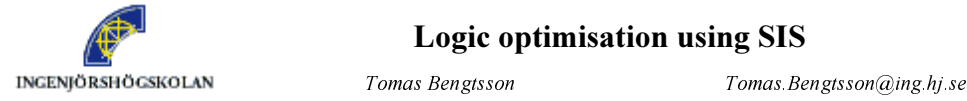

 $Shashi Kumar$  Shashi Kumar $@ing.hj se$ 

#### 5.7. **Miscellaneous Commands**

Some commands do different jobs than the above like technology mapping. Most of the technology mapping commands ends up with a word 'map', e.g. 'cutmap'. We will learn about these commands in our next exercise. Here we learn only one command called simulate.

### simulate

This command is used for simulating a network. We illustrate by simulating the following network.

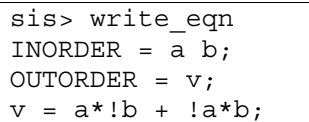

Suppose we want to simulate this circuit (XOR gate) for input patterns 0 1 and 1 1, then the following commands will do the job. Simulate command can be used to simulate FSMs also. Therefore, for a combinational network it will not specify any next state.

sis> simulate 0 1 Network simulation: Outputs: 1 Next state: sis> simulate 1 1 Network simulation: Outputs: 0 Next state:

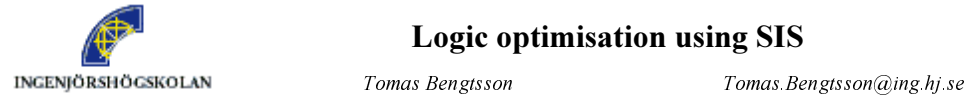

### Logic optimisation using SIS

 $Shashi Kumar$  Shashi Kumar $@ing.hj se$ 

# 6. Appendix

j

# How to get SIS work

This appendix describes how to run SIS on a Unix-machine. Those who are unfamiliar to Unix or the configuration of the Unix-system at School of Engineering, Jönköping University are referred to the document, "How to handle the Unix system".

There is two parts of SIS installed on the Unix system, the basic version from UC Berkeley and extensions for technology mapping from UCLA. To make the commands from both the basic SIS and from the extensions to SIS work the path in the Unix-system has to first point to the basic SIS and then to the extension. SIS should then be started with the executable file "sis" in the directory containing the extension to SIS.

SIS and the extension for technology mapping can be found in the following directories:

Basic SIS:  $/$ usr/sw/sis/logic\_optimization/ Extension for technology mapping: /usr/sw/sis/technology\_map/